### **TAX**

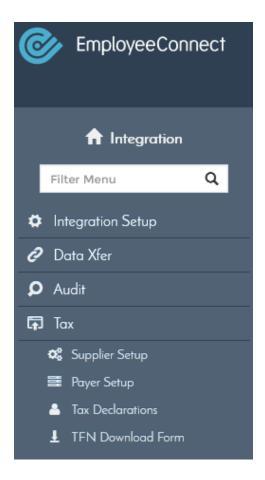

The Tax menu allows you to setup your Payer details, view and export Employee Tax declarations from EC and lodge them to the ATO.

# **SUPPLIER SETUP**

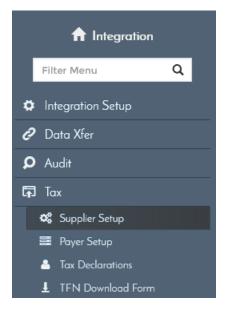

The Supplier Setup form allows you to view the Supplier ABN details. This will default to EmployeeConnect data. There won't be a need to alter the setup here.

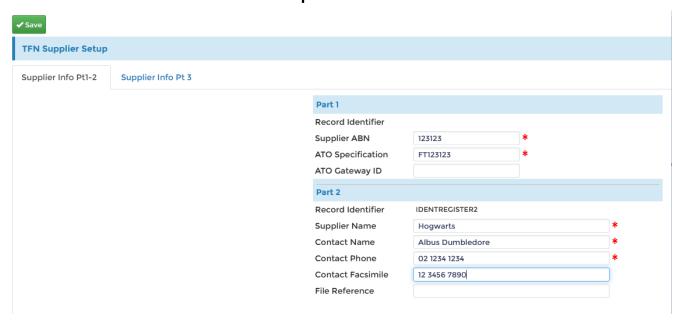

# **PAYER SETUP**

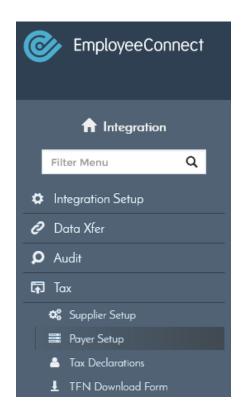

The Payer Setup form allows you to add or edit the paying Company details in EmployeeConnect.

It is imperative to set the payer details before attempting to use the other functions of the Tax menu and allow proper export of the tax declarations.

#### **ADD A COMPANY TO PAYER SETUP**

- Click the icon to add your Company to Payer Setup
- Add the mandatory information to the field like Payer
  ABN etc. these are marked with an \*
- Click Save when done

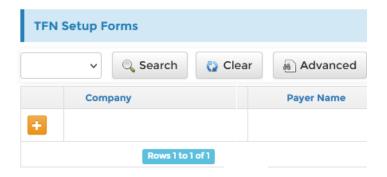

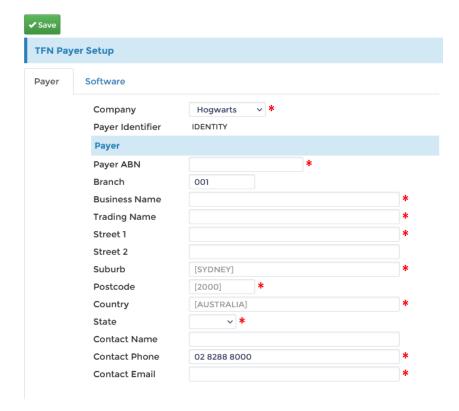

#### **PAYER SETUP**

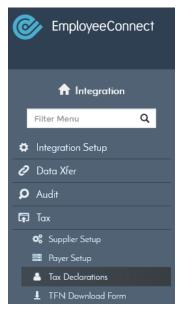

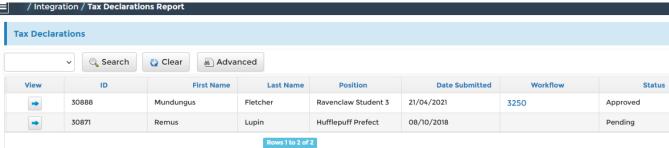

The Tax Declaration Report will allow you to view the Employee-submitted Tax Declarations.

Click the icon to view the Tax Declaration details

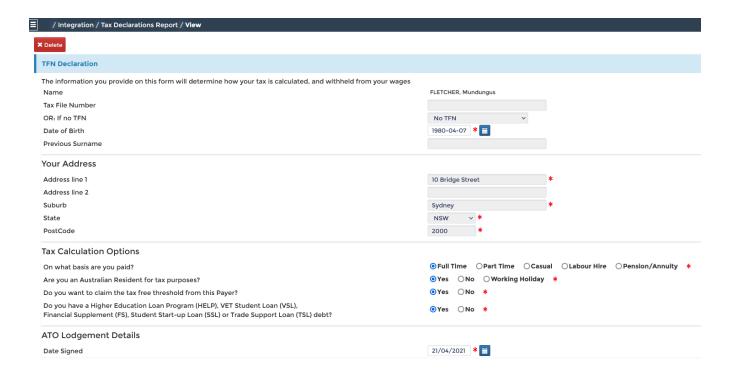

### **TFN DOWNLOAD FORM**

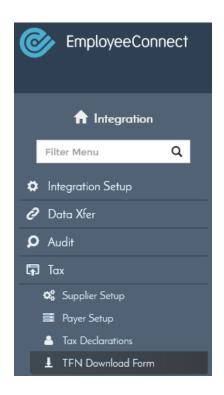

The TFN Download Form allows you to export the TFN declaration from EmployeeConnect and lodge it to the ATO. You can leverage this function when your payroll do not automatically lodge the tax declaration to the ATO.

#### **HOW TO EXPORT TFN DECLARATION**

- Enter a file name for the exported document
- Select your company from the Company data set filter
- Select to export 'All', 'Unprocessed' or 'Processed' tax declaration records
- You can check 'Update Status' to mark the exported records as processed.
- Click Save to export a the file

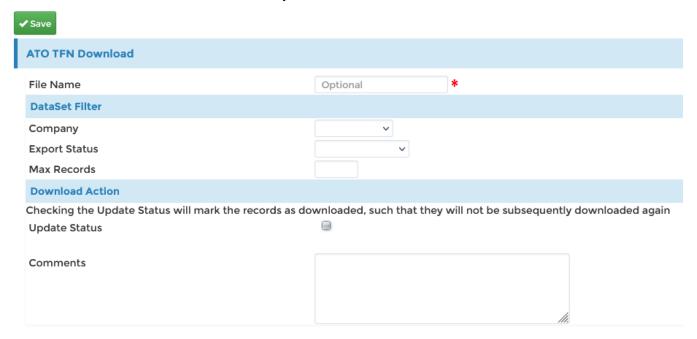